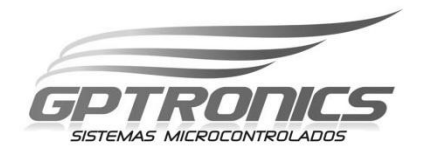

**Painel de Mensagens TXT 010556 TXT 010764 TXT 020764** 

**Manual do Usuário** 

**A GPTRONICS está capacitada a fabricar produtos de excelente qualidade e oferecer todo o suporte técnico necessário, tendo como objetivo a satisfação de nossos clientes. Todos os desenvolvimentos tecnológicos de nossos produtos são de autoria da própria empresa e por isso, você acaba de adquirir um produto de qualidade comprovada.** 

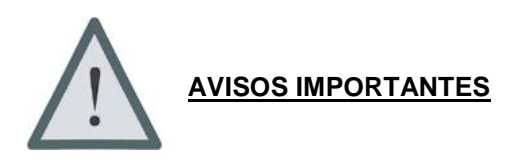

- A instalação e utilização deste painel devem seguir todas as instruções contidas nesse manual, sendo de extrema importância a leitura deste com muita atenção.

- Não conecte em hipótese alguma outra fonte que não seja a original do painel, pois acarretará queima do equipamento;

- Não abra o painel em hipótese alguma, e não remova a etiqueta e lacres de garantia;

- Não bata e nem deixe cair, pois pode danificar o equipamento;
- Não instale em locais onde haja calor excessivo;
- Não instale em locais onde haja muita vibração mecânica;

- Cuidado ao conectar o teclado e a fonte, sempre verificar a posição correta dos conectores;

- Este painel não é a prova d'água, portanto deverá ser instalado apenas em ambientes protegidos do sol e chuva. Mais esclarecimentos consultar item 2 deste manual.

**Observação:** O não cumprimento dessas instruções bem como as de todo manual e termo de garantia acarretará a perda total da mesma.

**FRODICS** 

# Índice

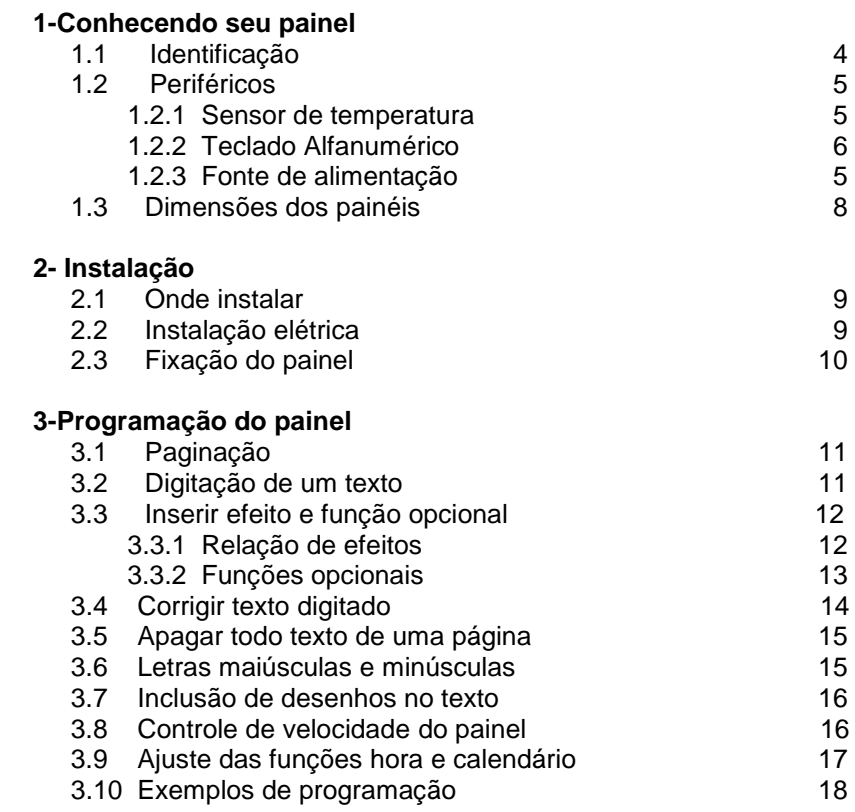

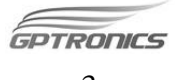

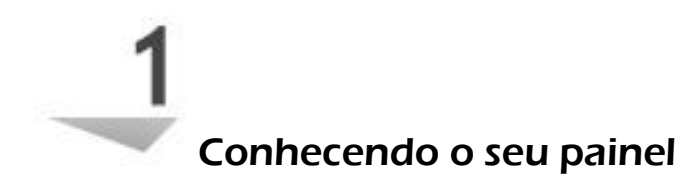

### 1.1 Identificação

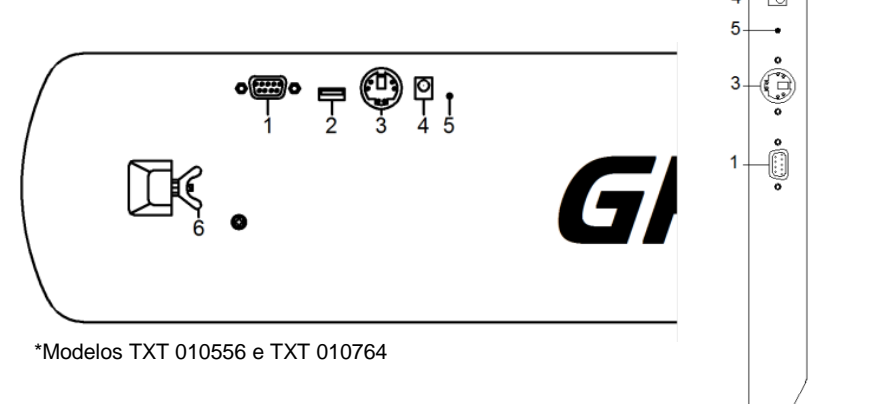

\*Modelo TXT 020764

# **Legenda**

- 1- Entrada para sensor de temperatura e/ou cabo de dados para software, de acordo com modelo
- 2- Entrada para teclado USB
- 3- Entrada para teclado PS2
- 4- Entrada para fonte de alimentação
- 5- LED ON, indicação de painel energizado
- 6- Parafuso e borboleta para fixação do suporte

**PTRONCS** 

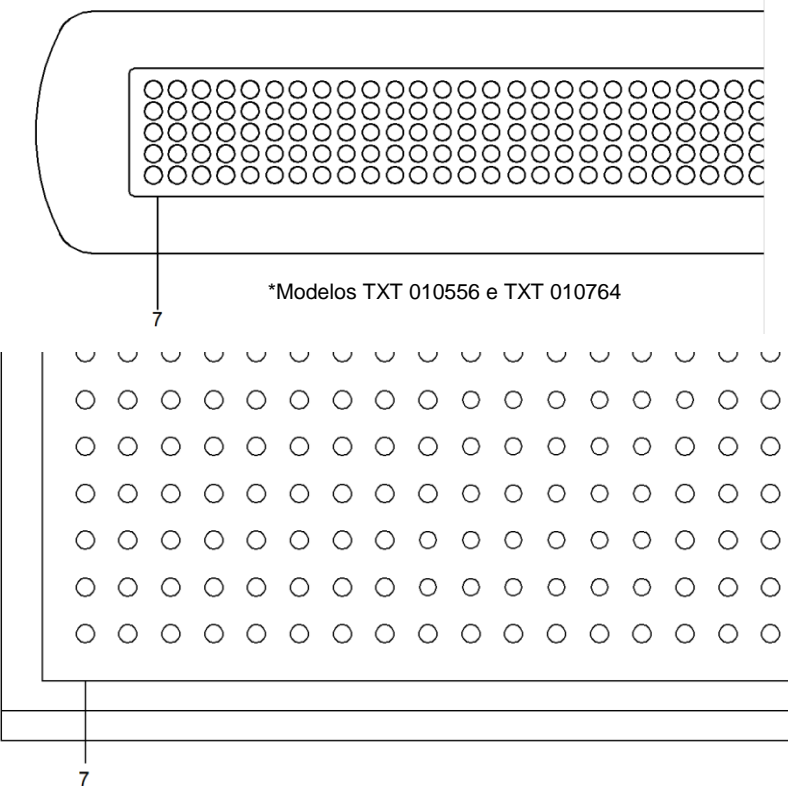

\*Modelo TXT 020764

7- Visor

# 1.2 Periféricos

### 1.2.1 Sensor de temperatura

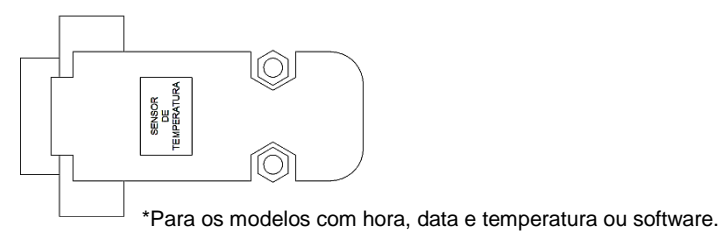

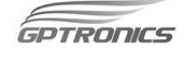

# 1.2.2 Teclado Alfanumérico

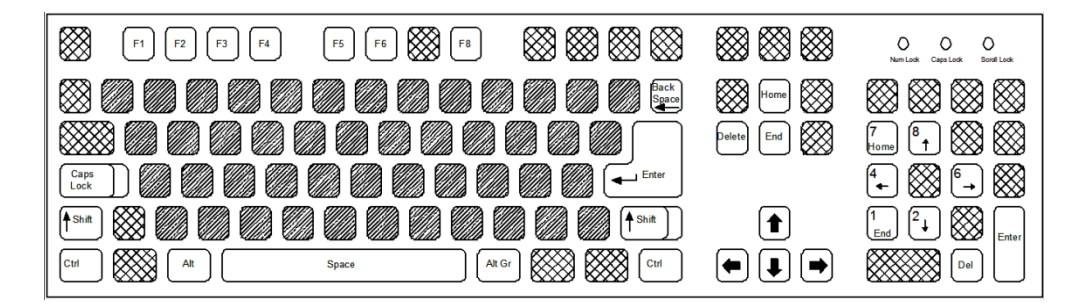

# **Legenda e funções**

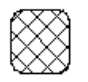

Teclas não utilizadas *VIII* Caracteres

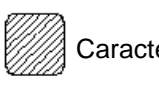

**F1 a F8 (com exceção de F7)** – Seleção de páginas para exibição e edição;

**BackSpace e Delete –** Apaga caracteres a esquerda do cursor;

**Caps lock –** Alterna edição entre letras maiúsculas ou minúsculas;

**Enter –** Confirma edição completa e passa para o modo de exibição;

**Shift e Alt –** Utilizadas em conjunto para inserir efeitos e funções;

**Ctrl –** Utilizada em conjunto com as teclas <**1**> e <**1**> para inserir

desenhos (nos modelos TXT010764 **com software** e TXT 020764);

**Space –** Insere espaço no texto;

Alt Gr – Insere caracteres especiais: <sup>1</sup>, <sup>2</sup>, <sup>0</sup> e °;

Setas <**•**>  $\epsilon$  <**•**> - Movimentam o cursor para edição do texto;

Setas <**+**>  $\epsilon$  <**+**> - Alteram a velocidade do painel;

**Home –** Move o cursor para o inicio do texto;

**End –** Move o cursor para o final do texto;

**TRODICS** 

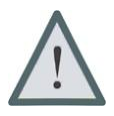

**Observação:** As teclas do teclado numérico funcionam com sua segunda função, por exemplo, o <7> como Home o <1> como End e assim por diante.

**Aviso:** Ao conectar o teclado as luzes de Num Lock, Caps Lock e Scroll Lock piscarão sinalizando que o teclado foi conectado. Durante a utilização do painel elas se mantêm apagadas mesmo se as teclas correspondentes forem pressionadas.

# 1.2.3 Fonte de alimentação

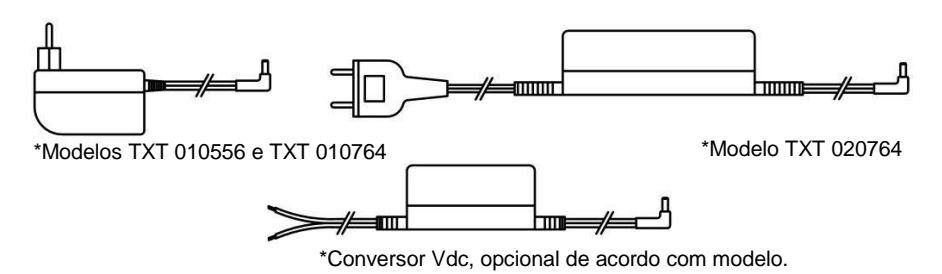

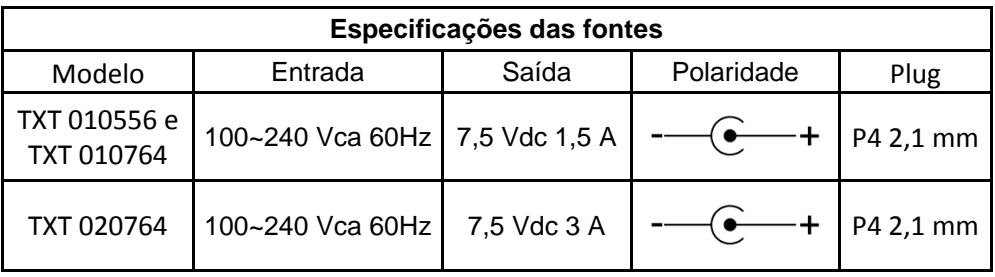

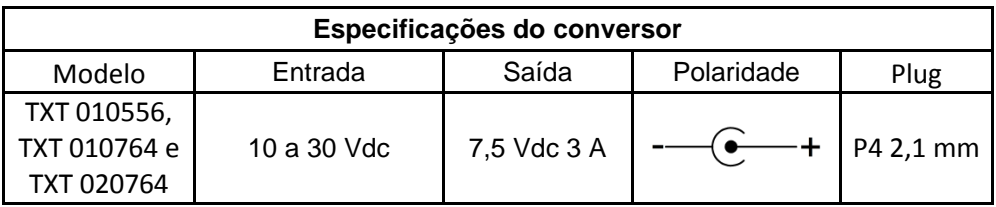

GPTRONICS

# 1.3 Dimensões dos painéis

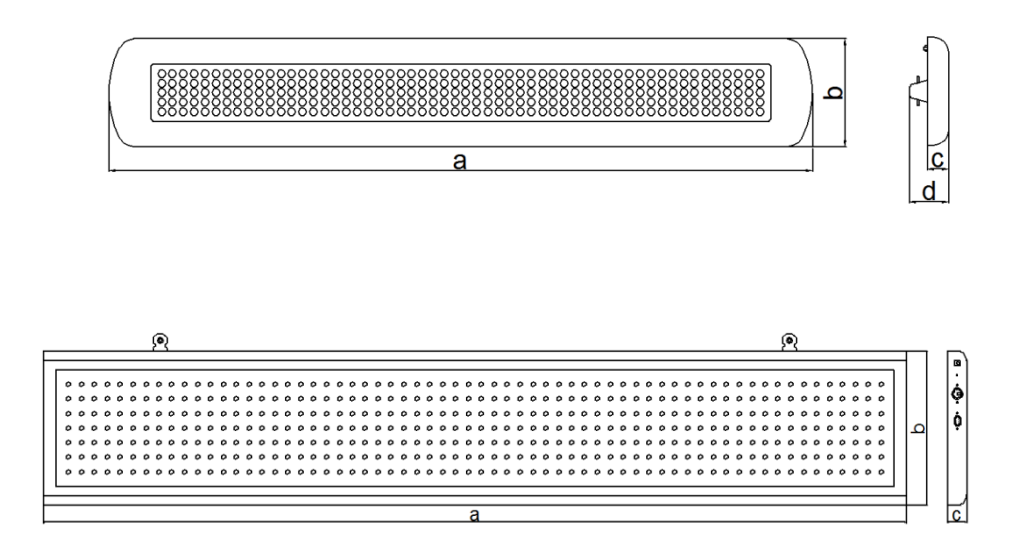

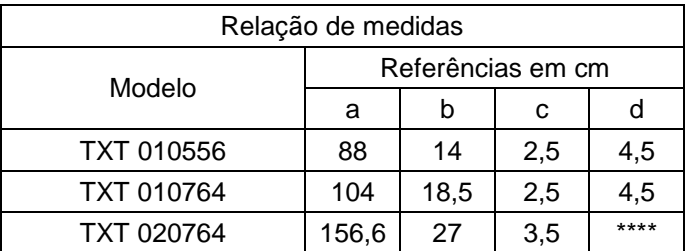

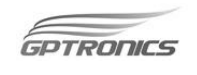

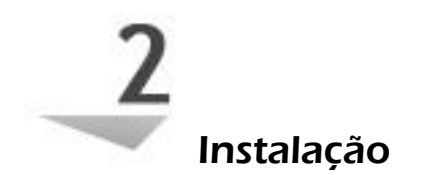

# 2.1 Onde instalar

O painel dever ser instalado:

- Distante de fontes de calor (fornos, fogões, chaminés, churrasqueiras, etc.);
- Onde não haja muitas vibrações mecânicas;
- Protegido de chuva e umidade (salvo situações onde o cliente optar por painel com vedação ou o modelo TXT020764, o que permite ao painel receber **respingos**, em baixo de toldos, por exemplo.
- Em ambientes onde a temperatura esteja entre -15°C e 70ºC;

# 2.2 Instalação elétrica

- Para garantir à segurança do usuário e do painel, quando necessária instalação de tomada, a mesma deve ser feita por profissional certificado.
- Não utilize outra fonte de alimentação a não ser a fornecida junto com o painel. A utilização de outras fontes pode causar queima do equipamento e perda total da garantia.

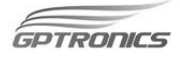

- Instale a fonte de alimentação em local protegido de chuva, respingos e umidade.
- Não modifique o tamanho do cabo da fonte de alimentação. Alterações nos cabos podem causar variações na tensão que danificam o equipamento e qualificam perda total da garantia.
- Evite usar "benjamins" (T), o uso deste tipo de equipamento pode causar mal contato e falhas no funcionamento do painel.
- Cuidado ao conectar os periféricos ao painel (teclado, fonte, etc.) certifique-se de que os conectores estejam na posição correta para que os terminais de conexão não sejam danificados.

### 2.3 Fixação do painel

Para fixar o painel utilizando os parafusos do kit de fixação, faça os furos com uma broca 6 mm, ou utilize uma broca de acordo com o parafuso escolhido, utilize as seguintes medidas:

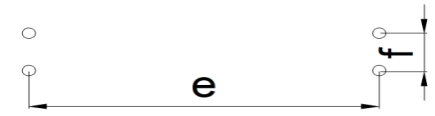

\*Modelos TXT 010556 e TXT 010764

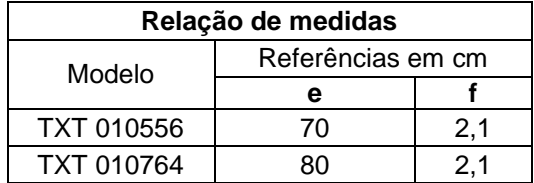

**TRODICS** 

 $-10-$ 

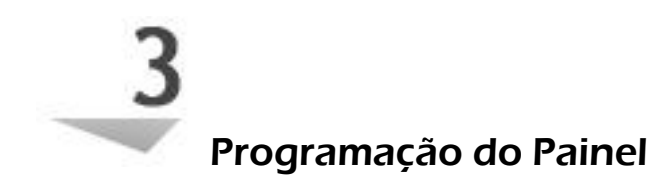

#### 3.1 Paginação

Nossos painéis trabalham com o sistema de paginação, onde a memória é dividida em sete páginas. Em cada uma delas é possível digitar um texto diferente com mais de 2000 caracteres. Isto facilita a troca das mensagens a serem exibidas no painel, eliminando a necessidade de digitar um novo texto toda vez que se desejar mudar a mensagem que está sendo exibida.

Ao ser ligado pela primeira vez o painel irá direto para a página um, para fazer a mudança de página, pressione qualquer uma das teclas de F1 a F8 (com exceção da F7), onde F1 corresponde à página um, F2 corresponde à página dois e assim por diante. Apenas uma página pode ser exibida por vez.

#### 3.2 Digitação de um texto

Tecle o número da página (de F1 a F8 com exceção da F7) que se deseja inserir um texto. Em seguida digite o texto, e insira os efeitos e as funções que desejar, conforme instruções a seguir, depois tecle <Enter>. Os textos digitados são salvos automaticamente conforme vão sendo digitados.

**TRODICS** 

# 3.3 Inserir efeito e função opcional

Para inserir um efeito mantenha pressionadas as teclas "<Shift> + <Alt> e digite o número referente ao efeito" (veja item 3.3.1), então aparecerá na tela do painel a letra "F + o número do efeito", porém estes dois caracteres não aparecerão quando o texto estiver em exibição.

Para inserir uma função, como hora, data e temperatura, mantenha pressionadas as teclas "<Shift> + <Alt> e digite a letra que representa a função" (veja item 3.3.2), então aparecerá na tela do painel "o símbolo da função", porém estes símbolos, não aparecerão quando o texto for executado.

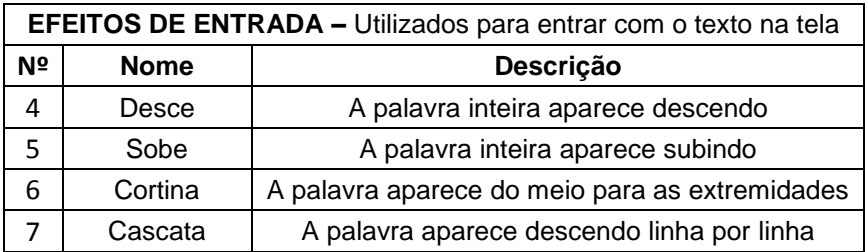

### 3.3.1 Relação de Efeitos

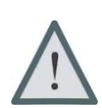

**Observação:** Os efeitos de entrada devem ser inseridos antes do texto que se deseja aplica-los.

**OTRODICS** 

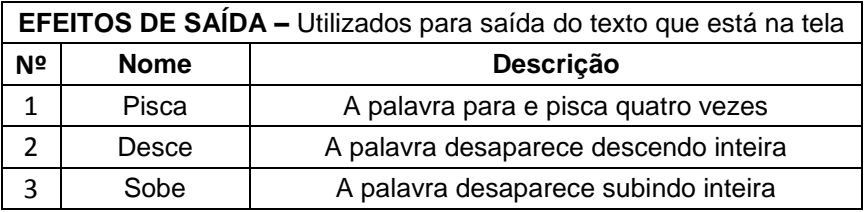

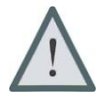

**Observação:** Os efeitos de saída devem ser inseridos após a digitação do texto que se deseja aplica-los.

# 3.3.2 Funções opcionais

Os modelos TXT 010556 com opcionais de hora, data e temperatura, TXT 010764 com software ou TXT 020764, possuem opcionais de hora, data e temperatura que são representados da seguinte forma no teclado e no painel:

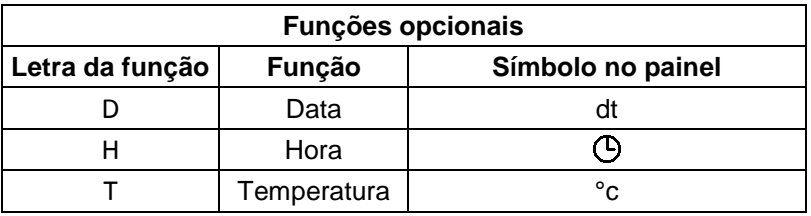

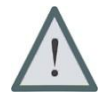

**Observações:** É possível usar as funções de hora, data e temperatura em qualquer lugar do texto quantas vezes for necessário.

Os Símbolos "dt", " $\mathbb{O}$ " e "°c" não aparecem durante a exibição da mensagem.

As funções opcionais não funcionam em conjunto com os efeitos.

#### 3.4 Corrigir texto digitado

Para corrigir um caractere (letra ou número) depois de ter digitado todo o texto, basta utilizar as teclas  $\langle \bullet \rangle$  "esquerda" e  $\langle \bullet \rangle$ "direita" para chegar até onde se deseja alterar. Se o painel estiver em exibição, o texto vai parar no local onde uma dessas teclas forem pressionadas.

O cursor começará a piscar no canto direito do painel, para percorrer pela mensagem, continue pressionando a tecla < •>
bercorrer pela mensagem, continue pressionando a tecla percorrer para a esquerda ou a tecla <  $\blacktriangleright$ , para percorrer para a direita, observe que o cursor não sai do canto direito do painel, apenas a mensagem percorrerá pelo mesmo.

Se desejar ir direto para o início da mensagem, basta pressionar a tecla <Home> e se desejar ir direto para o final da mensagem, pressione então a tecla <End>.

Os caracteres que serão apagados são os que estarão sendo exibidos na tela, ou seja, do lado esquerdo do cursor. Para apagar, pressione a tecla <Backspace> ou a tecla <Del> "delete", seja qual for a tecla pressionada, o caractere apagado, será sempre o da esquerda do cursor.

Quando o painel estiver em exibição e alguma tecla for pressionada, ele entra em modo de edição e o caractere pressionado aparece no final do texto.

**PTRONICS** 

### 3.5 Apagar todo texto de uma página

Para apagar todo o texto contido em uma página, pressione ao mesmo tempo as teclas "<Shift> + <Alt> + <X>". Mas atenção, apenas a página que está sendo editada, terá seu texto apagado.

### 3.6 Letras maiúsculas e minúsculas

O painel trabalha inicialmente com letras maiúsculas. Para escrever com letras minúsculas, pressione a tecla <Caps Lock> e digite o texto, para retornar para maiúsculas pressione novamente a tecla <Caps Lock>.

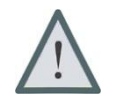

**Observações:** Não é possível escrever em letras maiúsculas mantendo a tecla <Shift> pressionada.

**Aviso:** Ao alterar um caractere no meio de um texto já digitado, o painel se apagará por alguns instantes. Durante este tempo nenhuma tecla do teclado funcionará. Isso ocorre devido ao deslocamento de caracteres na memória do painel, assim, esse tempo depende exclusivamente da quantidade de caracteres do texto.

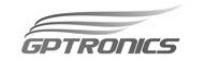

#### 3.7 Inclusão de desenhos no texto

Nos modelos TXT 010764 com software e TXT 020764 é possível inserir desenhos em qualquer local do texto utilizando o teclado da seguinte forma:

Mantenha pressionada a tecla <Ctrl> e utilize as teclas < $\blacklozenge$ ou < > para selecionar um dos desenhos contidos na memória do painel, depois de escolher basta soltar a tecla <Ctrl> e o desenho já estará incluso no texto.

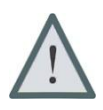

**Observação:** É possível criar desenhos e inseri-los no texto através do software. Para isto consulte manual contido no CD de instalação.

### 3.8 Controle de velocidade do painel

Para regular a velocidade de execução dos textos, efeitos e funções, deve-se utilizar as teclas:  $\langle \hat{\bullet} \rangle$  seta para cima, para aumentar a velocidade e  $\leq$  seta para baixo, para aumentar a velocidade. Uma vez ajustado a velocidade, todas as páginas de programação, efeitos e funções serão ajustadas.

**RODICS** 

### 3.9 Ajuste das funções hora e calendário

- 1. Com o painel exibindo a mensagem pressione ao mesmo tempo as teclas "<Shift> + <Alt> + <A>". O relógio será exibido na tela e o número a ser alterado, começará a piscar.
- 2. Digite no teclado o número correspondente.
- 3. Repita o passo 2 digitando os números correspondentes à hora e minuto que se deseja programar.
- 4. Depois de ajustar a hora, o calendário será exibido na tela e o dia da semana começará a piscar.
- 5. Digite o número <0> para domingo, <1> para segunda, <2> para terça, <3> para quarta, <4> para quinta, <5> para sexta e <6> para sábado.
- 6. Após ajustar o dia da semana, o número referente ao dia começará a piscar, repita o passo 2 digitando os números correspondentes ao dia e mês que se deseja programar
- 7. Por fim, o painel retornará a executar o texto com as funções ajustadas.

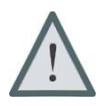

**Observação:** Não é possível alterar o valor da temperatura, pois esta é uma função automática do painel.

**RODICS** 

# 3.10 Exemplos de programação

# **Exemplo 1**

Para entrar com a palavra PROMOÇÃO utilizando o efeito "CORTINA" e sair com a palavra RELÂMPAGO utilizando o efeito "PISCA", você deverá proceder da seguinte maneira:

- $\bullet$  Pressione:  $\le$ Shift $\ge$  +  $\le$ Alt $\ge$  +  $\le$ 6 $\ge$
- Escreva: PROMOÇÃO RELÂMPAGO
- Pressione: <Shift>+<Alt>+<1>
- Tecle: <Fnter>

**Observação:** O efeito atuará em todas as letras que estiverem aparentes no painel, portanto, apenas a palavra PROMOÇÃO deverá estar aparecendo para que o efeito "CORTINA" funcione apenas para ela. O mesmo acontece com a palavra RELÂMPAGO, onde, apenas esta palavra deverá estar aparecendo no painel para que o efeito "PISCA" funcione somente para ela.

> <SHIFT> + <ALT> + <6> PROMOÇÃO ↑ ↑ efeito de entrada tela escrita RELÂMPAGO <SHIFT> + <ALT> + <1> ↑ ↑ tela escrita efeito de saída

**Dica:** Para centralizar melhor o texto na tela, insira alguns espaços antes ou depois das palavras utilizando a tecla <Space>.

Neste caso, a palavra PROMOÇÃO entrará com o efeito "CORTINA", em seguida o texto rola para a esquerda até que

GPTRONCS

apareça toda palavra RELÂMPAGO, que piscará quatro vezes e depois rolará para a esquerda.

#### **Exemplo 2**

Para entrar com a frase SÓ HOJE utilizando o efeito "CASCATA" e sair com a frase utilizando o efeito "SOBE", você deverá proceder da seguinte maneira:

- Pressione:  $\langle$ Shift $> + \langle$ Alt $> + \langle$ 7 $>$
- Escreva: SÓ HOJE
- Pressione:  $\langle$ Shift $> + \langle$ Alt $> + \langle$ 2 $>$
- Tecle: <Enter>

**Observação:** No caso de colocar um efeito de entrada e outro de saída para a mesma frase, lembre-se que esta frase poderá ocupar no máximo uma tela inteira.

> <Shift>+ <Alt>+ <6> **SÓ HOJE** <Shift>+ <Alt>+ <2> ↑ ↑ ↑ efeito de entrada tela escrita efeito de saída

Os procedimentos citados nos dois exemplos valem para qualquer um dos efeitos disponíveis.

**PTRONCS** 

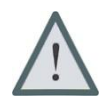

**Atenção:** Dois efeitos de entrada não podem aparecer na mesma tela escrita, pois esta situação poderá ocasionar um mal funcionamento da animação da mensagem.

**Tela escrita:** É tudo aquilo que esta aparente na tela do painel, **desconsiderando** as indicações dos efeitos, como por exemplo, o "F1" que aparece indicando o efeito pisca.

**Efeito:** Animação gráfica que o texto sofrerá na sua entrada ou saída.

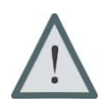

**Observação:** se não for inserido nenhum efeito no texto digitado, após a tecla <Enter> ser pressionada, o texto apenas passará a rolar na tela do painel.

**Atenção:** Para os modelos que acompanham software a programação também pode ser feita da maneira citada nesse manual com uso do teclado diretamente conectado ao painel. A programação via software pode ser feita com as mesmas instruções contidas nesse manual no item 3, ou utilizando manual que se encontra no CD de instalação.

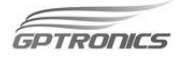